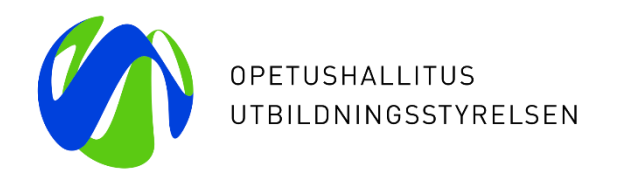

#### **Varhaiskasvatuksen tietovaranto (Varda) – Käyttöliittymäkoulutus yksityisille palveluntuottajille huoltaja- ja maksutietojen tallentamisesta**

25.8. ja 31.8.2020

Erityisasiantuntijat Laura von der Hagen ja Kiira Noponen Opetushallitus

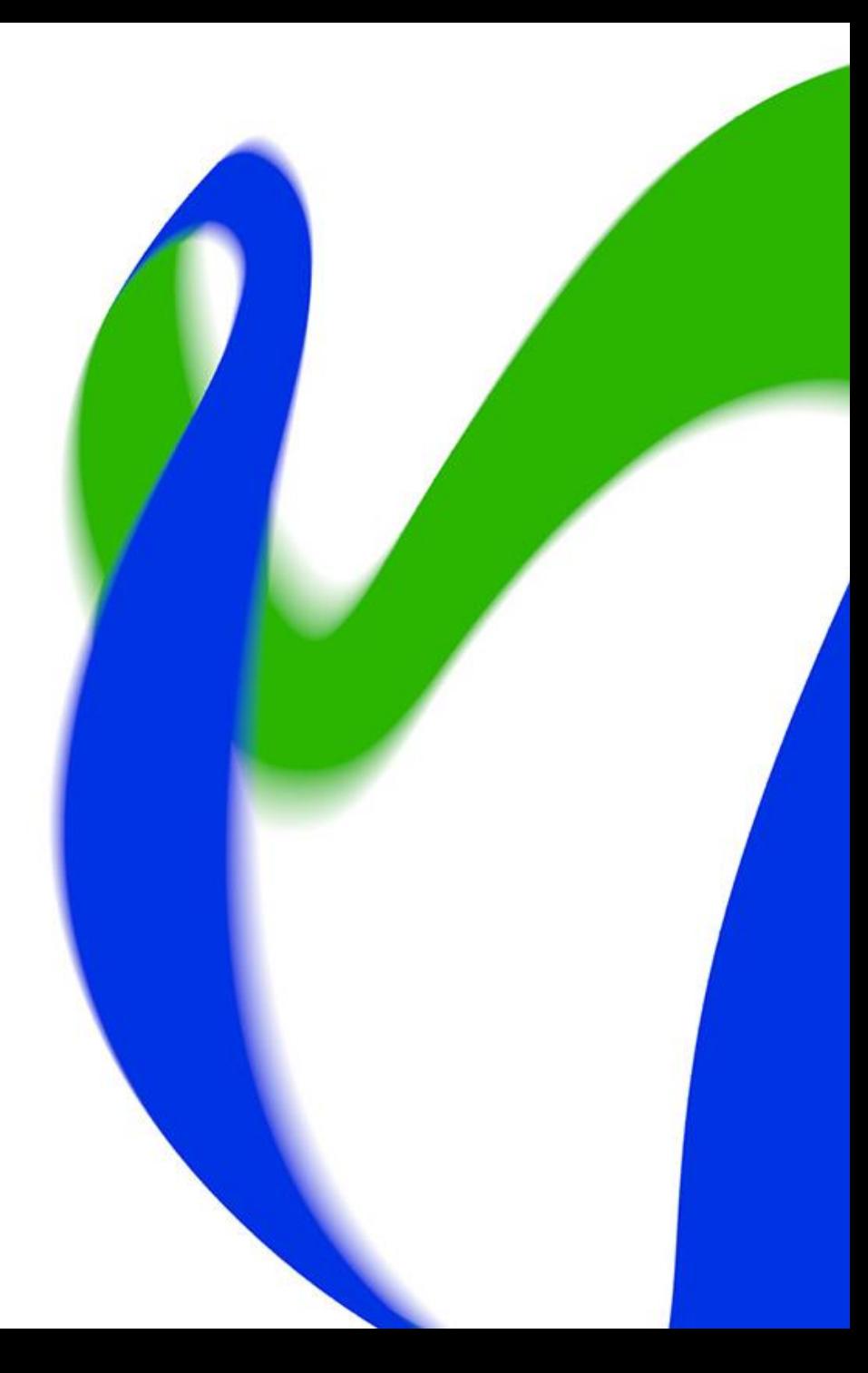

#### **Webinaarin sisältö ja kohderyhmät**

- Webinaarin sisältö:
	- Käydään läpi huoltaja- ja maksutietojen tallennukseen tarvittavat käyttöoikeudet
	- Käydään läpi huoltaja- ja maksutietojen tallennus Vardaan käyttöliittymän kautta
	- Käydään läpi tietojen katselu ja tiedon laadun testaus
- Webinaarin kohderyhmät:
	- yksityiset varhaiskasvatuksen palveluntuottajat, jotka järjestävät varhaiskasvatusta yksityisen hoidon tuella ja ilman yksityisen hoidon tukea

### **Huoltaja- ja maksutiedot Vardaan 1.9.2020 lähtien**

- Huoltajakokonaisuuden tiedoilla tarkoitetaan huoltaja- ja maksutietojen tallentamista Vardaan.
	- Yksityinen palveluntuottaja tallentaa Vardaan vain niiden lasten huoltaja- ja maksutiedot, joiden varhaiskasvatusta tuottavat yksityisen hoidon tuella tai ilman yksityisen hoidon tukea. Muita kuin huoltajia ei tallenneta Vardaan.
- Asiakasmaksulla tarkoitetaan sopimukseen kirjattua asiakkaalta perittävää summaa
	- Yksityiset palveluntuottajat eivät tallenna Vardaan ns. kokonaisasiakasmaksua, vaan asiakasmaksun, joka peritään lapsen huoltajalta mahdollisten tukien ja alennusten vähentämisen jälkeen.
- Huoltaja- ja maksutiedoissa Vardaan tallennettavat tiedot:
	- lapsi
	- huoltajan henkilötunnus tai oppijanumero, huoltajan etunimet, sukunimi
	- maksun peruste
	- asiakasmaksu
	- alkamispäivämäärä ja päättymispäivämäärä

### **Huoltajan tiedot – tallentamisen edellytykset**

Edellytykset huoltajan tietojen tallentamiselle Vardaan ovat:

- 1. huoltajatietoja tallentamiseen tarvittavat käyttöoikeudet Vardaan ovat kunnossa
- 2. yksityinen palveluntuottaja on tallentanut Vardaan lapsen tiedot (lapsen henkilötiedot, varhaiskasvatuspäätös sekä varhaiskasvatussuhde)
	- varhaiskasvatussuhteen tallentaminen lapselle vaatii sen, että Vardaan on tallennettu varhaiskasvatuksen toimipaikat
	- mikäli lapsen ja toimipaikan tiedot puuttuvat Vardasta, huoltaja- ja maksutietoja ei voi tallentaa Vardaan
	- lapsen tiedot tulee olla tallennettu Vardaan vähintään vuorokautta ennen huoltajatietojen tallentamista
- 3. huoltajan tiedot löytyvät Väestötietojärjestelmästä (VTJ)
- 4. yksityisellä palveluntuottajalla on käytössään kaikki Vardan vaatimat huoltaja- ja maksutietojen sisällöt
- mikäli vaadittuja huoltaja- ja maksutietoja ei vielä kerätä, niiden kerääminen on aloitettava viimeistään 1.9.2020 25/08/2020 Opetushallitus 4

#### **Kirjautuminen Vardaan**

- Kirjautuminen Vardaan edellyttää tunnusta ja salasanaa Opetushallituksen palvelukokonaisuuteen ja Vardaan
- Varda sijaitsee osoitteessa <https://virkailija.opintopolku.fi/varda>

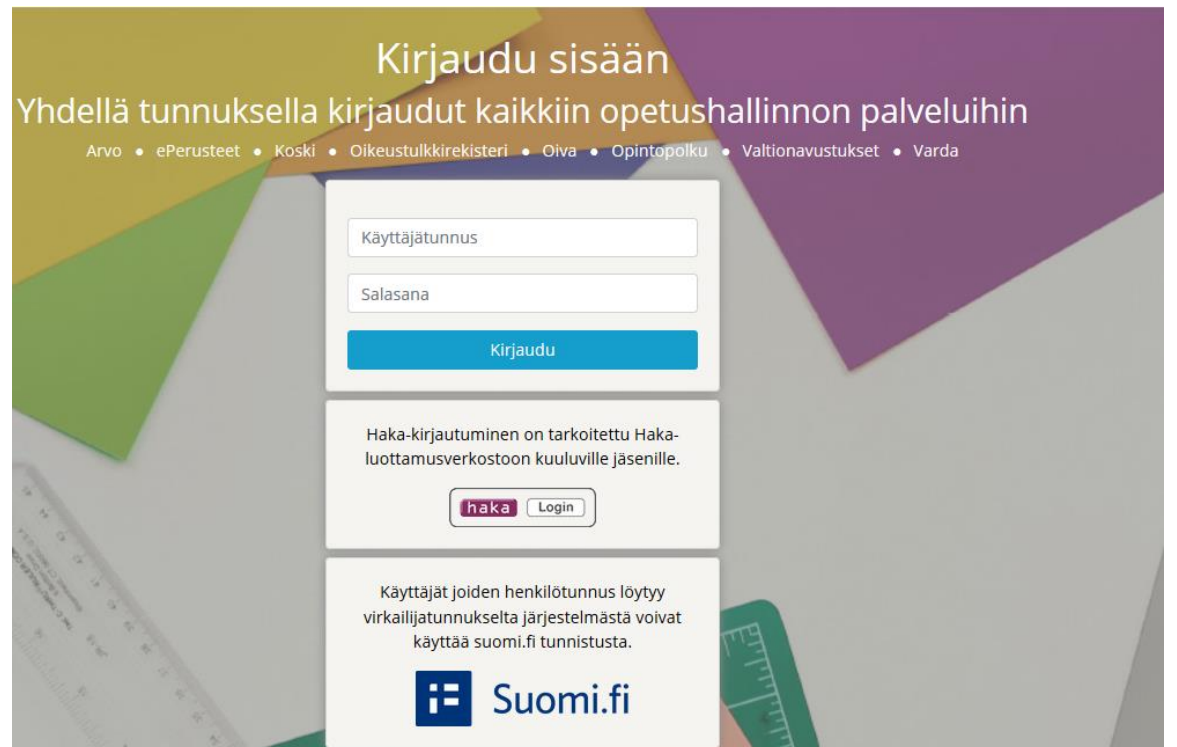

#### **Käyttöoikeudet**

- Yksityisten päiväkotien, ryhmäperhepäiväkotien ja perhepäivähoitajien Vardapääkäyttäjät voivat 1.9.2020 lähtien lisätä, muokata, poistaa ja katsella huoltajaja maksutietoja
	- Opetushallitus lisää Varda-pääkäyttäjien tunnuksille tarvittavat käyttöoikeudet
- Muut kuin Varda-pääkäyttäjät tarvitsevat oman organisaation Vardapääkäyttäjältä tunnuksen ja/tai uusia käyttöoikeuksia huoltaja- ja maksutietojen katseluun ja tallennukseen
	- Jos tunnusta ei ole, pyydä Varda-pääkäyttäjää lähettämään kutsu tunnusten luontia varten [\(https://virkailija.opintopolku.fi/henkilo-ui/kutsulomake\)](https://virkailija.opintopolku.fi/henkilo-ui/kutsulomake)
	- Jos tunnus on, mutta käyttöoikeuksia puuttuu, kirjaudu sisään Vardaan ja ano uutta käyttöoikeutta omista tiedoistasi [\(https://virkailija.opintopolku.fi/henkilo-ui/omattiedot](https://virkailija.opintopolku.fi/henkilo-ui/omattiedot)). Organisaatiosi Varda-pääkäyttäjä käsittelee anomuksesi.

# **Huoltaja- ja maksutietojen tallentaminen Vardaan**

#### **1. Hae lapsi**

- Huoltaja- ja maksutiedon voi tallentaa Vardaan, kun lapselle on ensin lisätty varhaiskasvatuspäätös ja -suhde
- Hae lapsi Syötä tietoja –näkymän kautta
	- Voit rajata hakua valitsemalla toimipaikan, jossa lapsi on varhaiskasvatuksessa
	- Voit hakea lapsen nimellä. Syötä nimi Hae nimellä –kenttään ja paina Enter

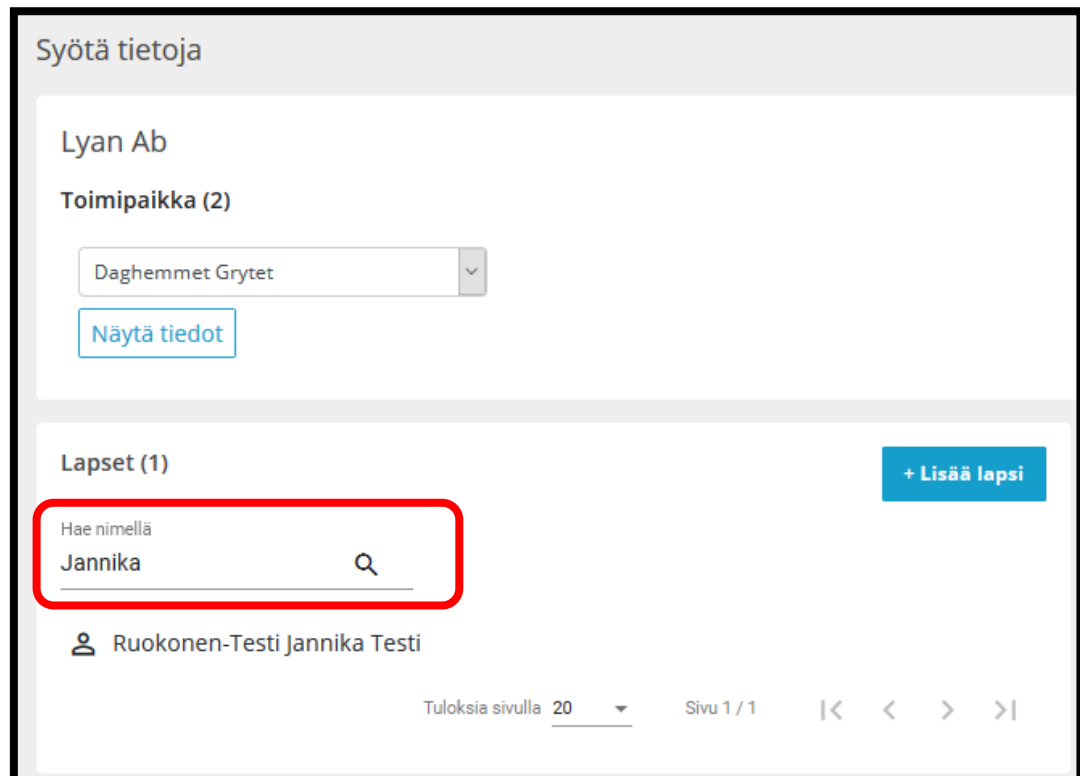

#### **2. Valitse lapsi, jolle haluat lisätä huoltaja- ja maksutiedon**

• Klikkaa + Lisää maksutieto -linkkiä

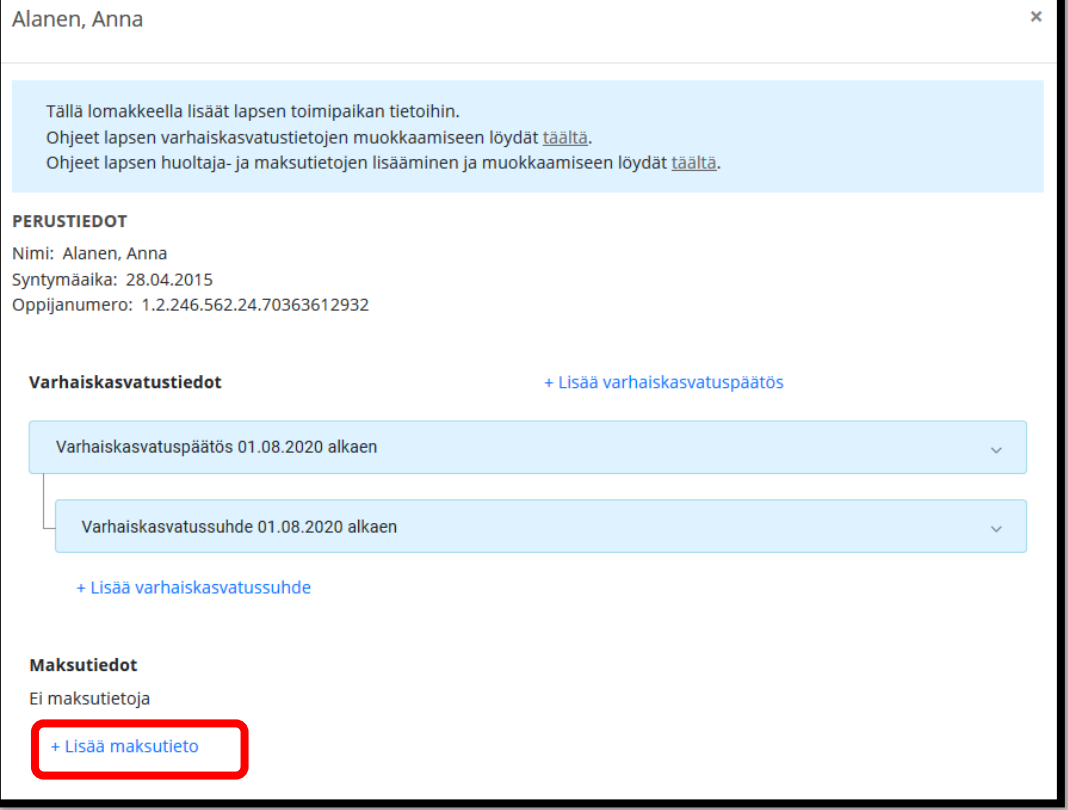

#### **3. Lisää huoltaja tai huoltajat**

- Lisää huoltajat yksitellen
- Valitse, lisäätkö huoltajan henkilötunnuksella vai oppijanumerolla
- Lisää sukunimi ja etunimet sekä henkilötunnus tai oppijanumero
- Seuraavan huoltajan voi lisätä, kun pakolliset tiedot huoltajasta on syötetty

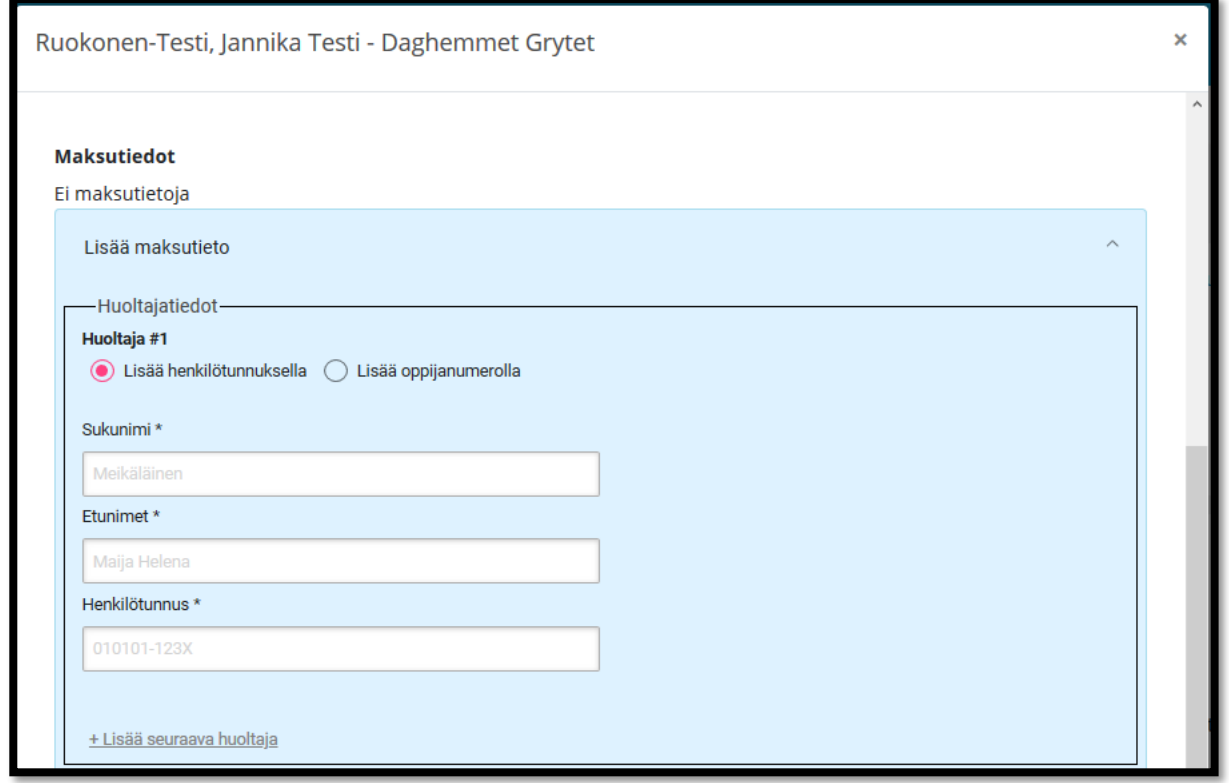

#### **4. Lisää maksutieto**

- Valitse maksun peruste, joka voi olla:
	- Yleinen maksuttomuus
	- Osittainen maksuttomuus
	- Maksu
- Ilmoita asiakasmaksu euroina
	- Asiakasmaksua ei ilmoiteta, jos maksun peruste on yleinen maksuttomuus
- Lisää maksun alkamis- ja päättymispäivämäärä (jos päättymispäivämäärä on tiedossa)

Lue lisää:

- <https://confluence.csc.fi/display/OPHPALV/Maksutiedot>
- <https://confluence.csc.fi/pages/viewpage.action?pageId=97592829>

25/08/2020 Opetushallitus 11

**Asiakasmaksun määritelmä Vardassa** Yksityiset palveluntuottajat eivät tallenna Vardaan ns. kokonaisasiakasmaksua, vaan asiakasmaksun, joka peritään lapsen huoltajalta mahdollisten tukien ja alennusten vähentämisen jälkeen.

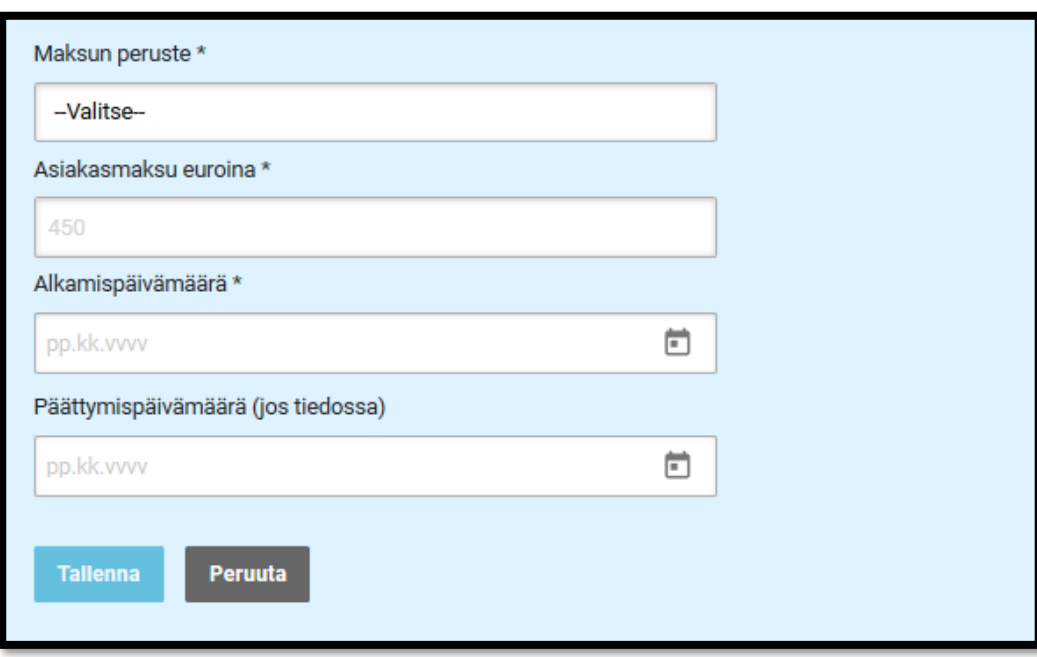

#### **5. Tallenna tiedot**

- Tallenna -painike muuttuu aktiiviseksi, kun pakolliset tiedot on syötetty
- Vardaan tallentuvat ne huoltajat, jotka ovat lapsen virallisia huoltajia tallennushetkellä. Varda tarkistaa tiedot Väestötietojärjestelmästä (VTJ).
	- Jos Vardaan syötetyt huoltajan henkilötiedot poikkeavat VTJ:ssä olevista tiedoista, huoltaja - ja maksutieto ei tallennu Vardaan
	- Varda ilmoittaa onnistuneesta tallennuksesta 25/08/2020 Opetushallitus 12

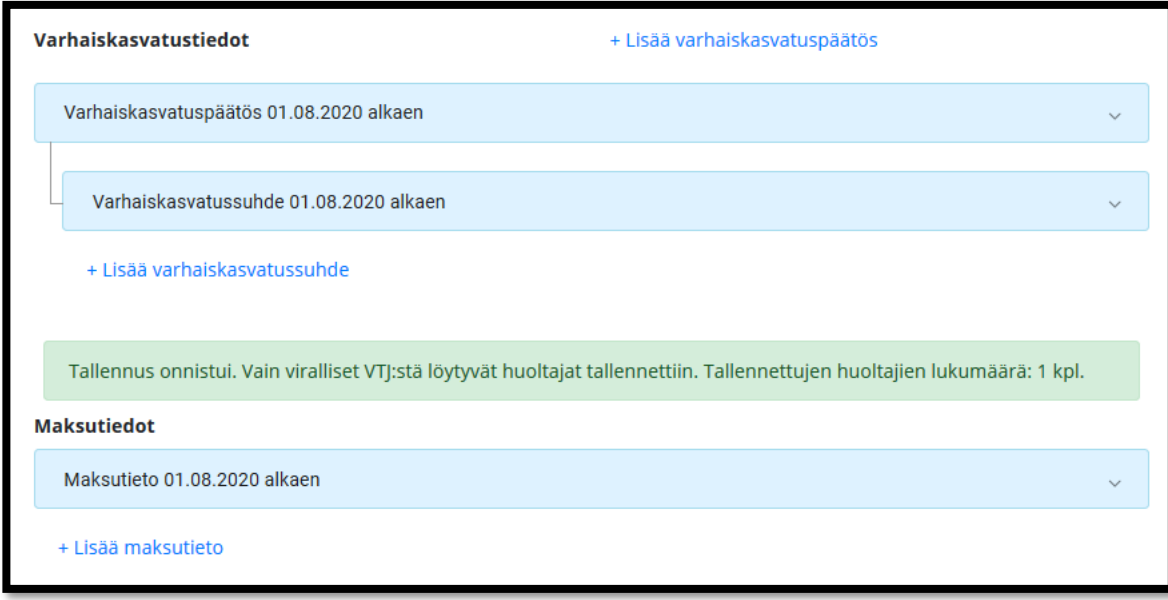

### **6. Muokkaa tietoja**

- Huoltaja- ja maksutiedoista ainoastaan maksun päättymispäivämäärää voi muokata tallennuksen jälkeen
- Päättyville maksutiedoille tulee lisätä päättymispäivämäärä
- Uudet maksutiedot tulee tallentaa Vardaan Lisää maksutieto – toiminnolla
- Virheelliset maksutiedot tulee poistaa Mitätöi –toiminnolla
- Vardassa voi olla samanaikaisesti kaksi maksutietoa voimassa 25/08/2020 Opetushallitus 13

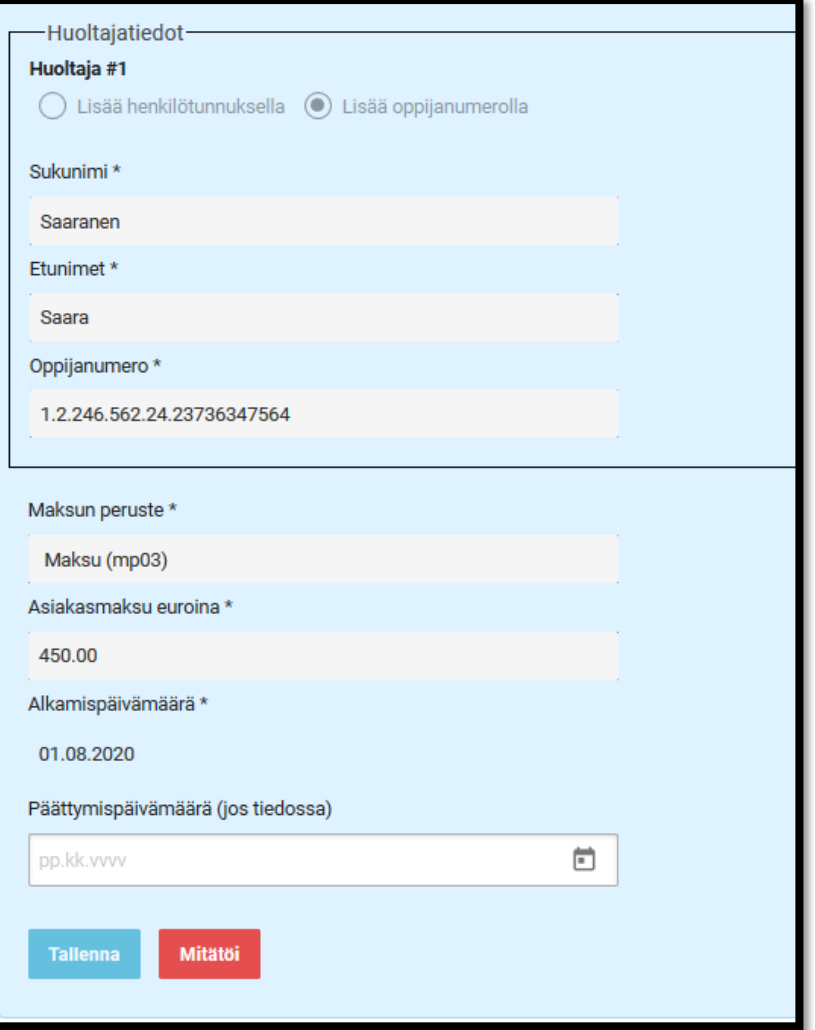

#### **7. Katsele tietoja**

Katsele tietoja ja Lapset -välilehti

**Tietojen haku:** Voit hakea lasten huoltaja- ja maksutietoja lapsen nimen, toimipaikan, maksutietojen voimassa olon, alkamisen sekä päättymisen mukaan.

**Hakutulokset:** Kun valitset yksittäisen lapsen hakutuloksissa, sinulle näytetään kaikki lapseen liittyvät tiedot (tai käyttöoikeuksiesi perusteella).

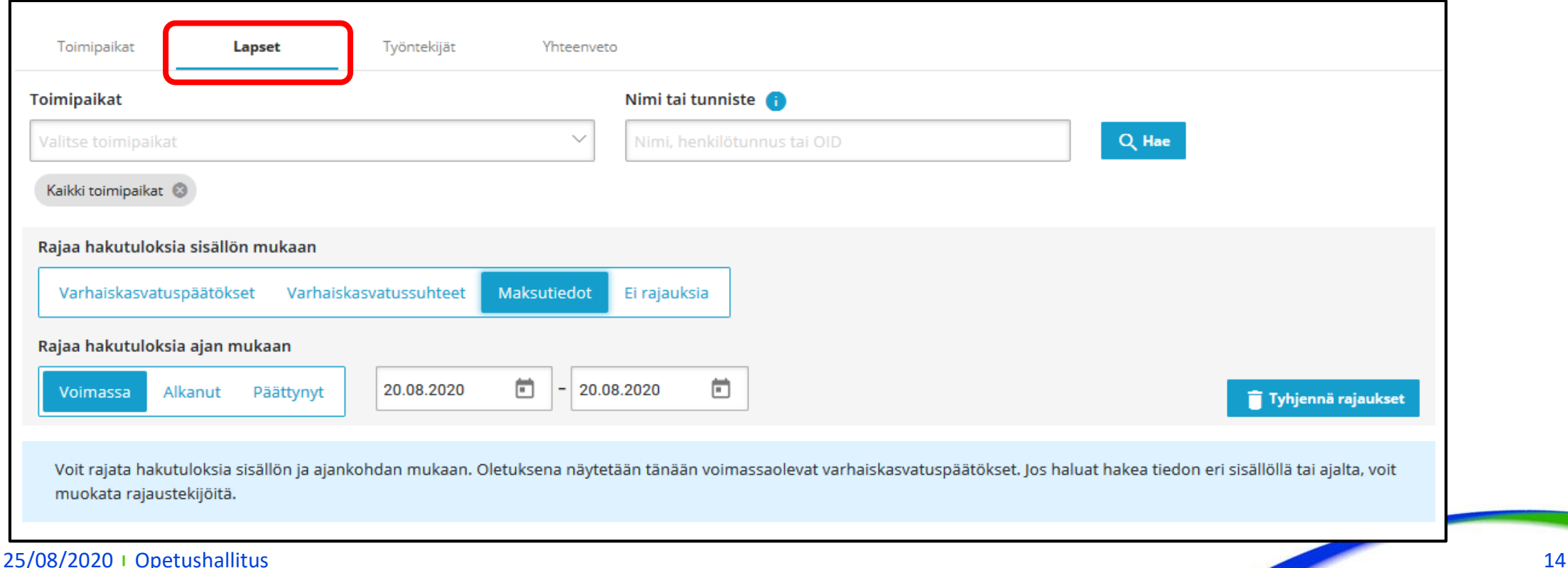

#### **8. Yhteenveto tallennetuista tiedoista**

• Tarkista Katsele tietoja -sivulla olevasta yhteenveto näkymästä, että tiedot täsmäävät omassa järjestelmässänne / rekisterissänne olevien tietojen kanssa

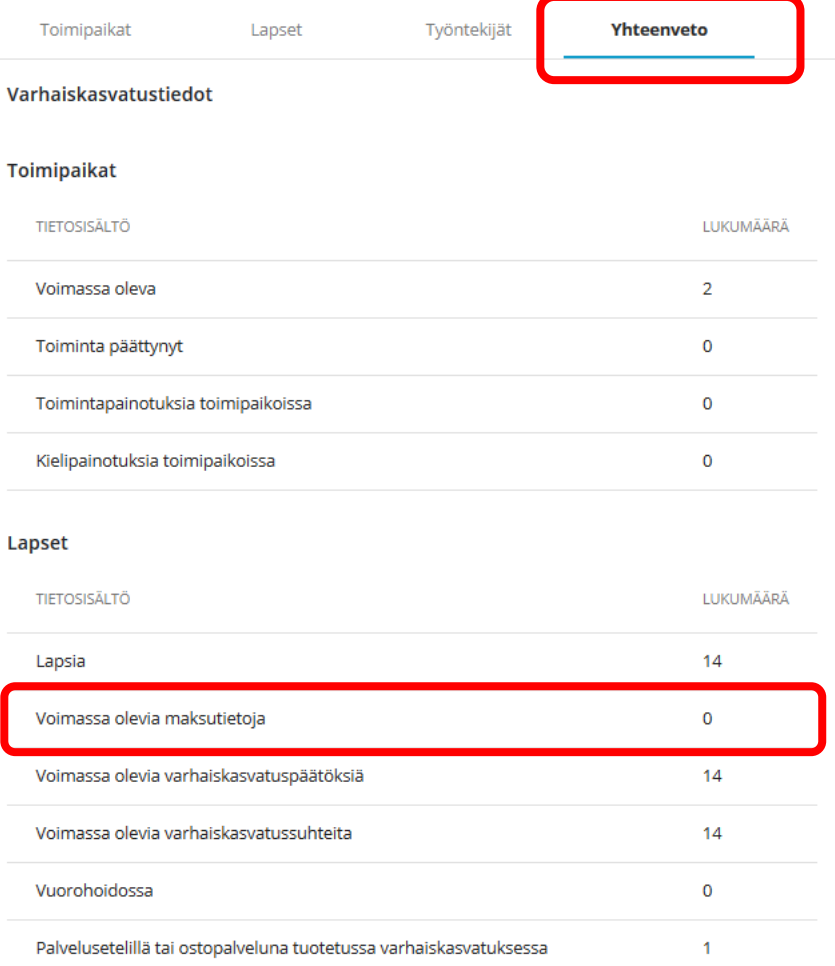

#### **Virhetilanteet**

- Mikäli palveluntuottaja on tallentanut virheellisiä tietoja Vardaan, virheet tulee korjata ensin palveluntuottajan omaan järjestelmään/rekisteriin. Tämän jälkeen tieto tulee tallentaa käyttöliittymän kautta tai integraatiolla Vardaan.
- Virheellisesti Vardaan tallennettu tieto tulee mitätöidä Vardasta ennen oikean tiedon tallentamista
- Päättymispäivämääriä voi päivittää
- Huoltaja- ja maksutietojen tallentamiseen liittyviä tyypillisiä virhetilanteita:
	- Lasta, jolle huoltajan ja maksutiedot tallennetaan, ei löydy Vardasta -> tallenna Vardaan ensin kaikki lapsen tiedot
	- Huoltajan tiedot eivät tallennu:
		- henkilötiedot ovat ristiriidassa Vardan Väestötietojärjestelmästä (VTJ) saatujen henkilötietojen kanssa -> tarkista huoltajan henkilötiedot (etu- ja sukunimi sekä henkilötunnus)
		- henkilö ei ole VTJ:n määrityksen mukaan lapsen huoltaja -> tarkista huoltajan henkilötiedot
	- Maksutiedot eivät tallennu:
		- huoltajan tiedot eivät ole tallentuneet -> tarkista huoltajan henkilötiedot
		- Vardan pakollisena vaadittuja tietoja ei ole tallennettu -> tallenna kaikki vaaditut tiedot
		- lapsen tiedot on tallennettu saman päivänä -> tallenna huoltaja- ja maksutiedot 1 vrk. lapsen tietojen tallentamisen jälkeen
- Ks. Virhetilanteet ja validoinnit: <https://confluence.csc.fi/pages/viewpage.action?pageId=85033149>
- 25/08rhetilanteetteivät ole syy jättää tietoja tallentamatta. Mikäli virhe ei selviä, ota yhteyttä vallaiset Opetushallituksen Varda-tiimiin osoitteella [varda@opintopolku.fi](mailto:varda@opintopolku.fi)

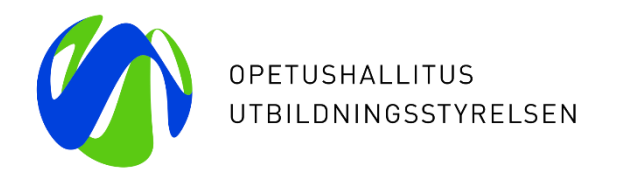

## **Kiitos**

Esityksen jälkeen käydään läpi osallistujien kysymykset. Kysymykset ja vastaukset eivät sisälly webinaarin tallenteeseen.

Vardan asiakaspalvelun tavoitat osoitteesta [varda@opintopolku.fi](mailto:varda@opintopolku.fi)

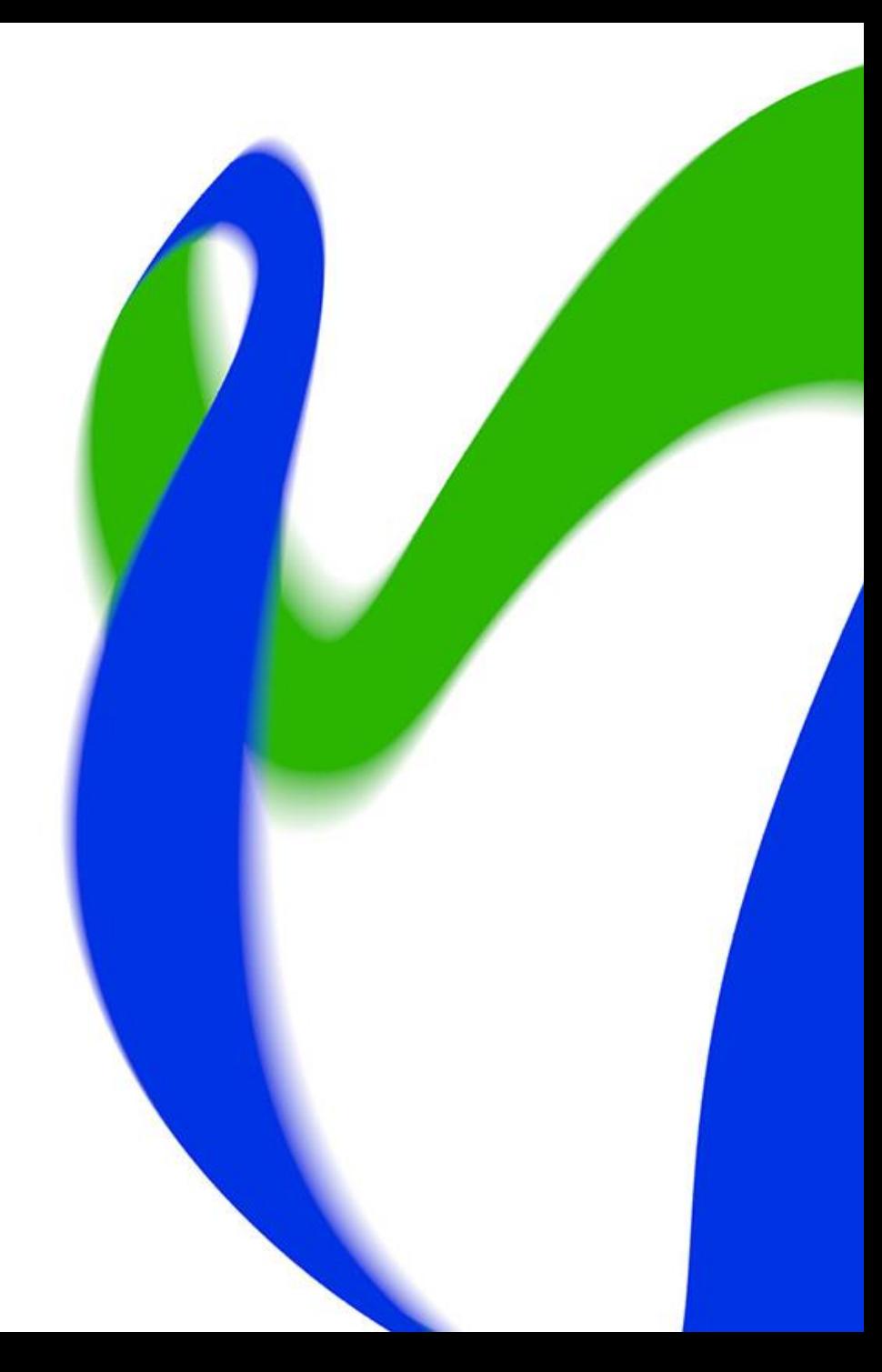